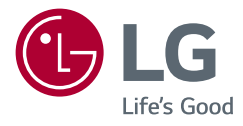

# INSTRUKCJA OBSŁUGI MONITOR LCD LED (Monitor LED \*)

\* Monitory LED firmy LG to monitory LCD z podświetleniem LED. Przed rozpoczęciem korzystania z urządzenia należy uważnie przeczytać instrukcję obsługi. Po przeczytaniu warto ją zachować na przyszłość.

www.lg.com

Copyright © 2018 LG Electronics Inc. Wszelkie prawa zastrzeżone.

34WK95U 34BK95U

# **SPIS TREŚCI**

[INFORMACJA DOTYCZĄCA](#page-2-0)  [OPROGRAMOWANIA OPEN SOURCE...........3](#page-2-0)

LICENCJE.....................................................2

[MONTAŻ I PRZYGOTOWANIE DO PRACY.....3](#page-2-0)

[KORZYSTANIE Z FUNKCJI MONITORA](#page-7-0) .........8

[USTAWIENIA UŻYTKOWNIKA](#page-10-0) ...................11

[ROZWIAZYWANIE PROBLEMÓW..............22](#page-21-0)

[DANE TECHNICZNE PRODUKTU](#page-23-0) ................24

# **LICENCJE**

Różne licencje mają zastosowanie do różnych modeli. Więcej informacji na temat licencji można znaleźć na stronie *www.lg.com*.

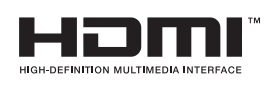

Terminy HDMI, HDMI High Definition Multimedia Interface oraz logo HDMI są znakami towarowymi lub zarejestrowanymi znakami towarowymi HDMI Licensing Administrator, Inc. w Stanach Zjednoczonych i innych krajach.

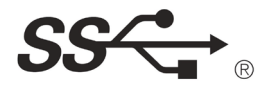

The SuperSpeed USB Trident logo is a registered trademark of USB Implementers Forum, Inc.

**THUNDERBOLT.** 

Thunderbolt and the Thunderbolt logo are trademarks of Intel Corporation or its subsidiaries in the U.S. and/or other countries.

\* USB Type-CTM and USB-CTM are trademarks of USB Implementers Forum.

# <span id="page-2-0"></span>**INFORMACJA DOTYCZĄCA OPROGRAMOWA-NIA OPEN SOURCE**

Zawarty w tym produkcie kod źródłowy podlegający licencjom GPL, LGPL, MPL i innym licencjom open source można pobrać ze strony internetowej *http://opensource.lge.com*.

Oprócz kodu źródłowego ze strony można pobrać warunki wszystkich wymienionych licencji, zastrzeżenia gwarancyjne i informacje o prawach autorskich.

Firma LG Electronics oferuje także dostarczenie kodu źródłowego typu otwartego na CD-ROM za kwotę pokrywającą koszty takiej dystrybucji (jak koszty nośnika, transportu i przechowania) po przesłaniu prośby na adres *opensource@lge.com*.

Ta oferta jest ważna przez okres trzech lat po ostatniej dostawie tego produktu. Oferta ta jest ważna dla każdego, kto otrzymał tę informację.

# **MONTAŻ I PRZYGOTOWANIE DO PRACY**

# **PRZESTROGA**

- Należy zawsze korzystać z oryginalnych elementów, aby zapewnić bezpieczeństwo i prawidłowe działanie produktu.
- Szkody i obrażenia ciała spowodowane stosowaniem niezatwierdzonych części nie są objęte gwarancją.
- Zaleca się korzystanie z części dostarczonych w zestawie.
- W przypadku użycia przewodów niezatwierdzonych przez firmę LG na monitorze może nie być wyświetlany obraz lub mogą pojawić się na nim zakłócenia.
- Ilustracje zawarte w tym dokumencie przedstawiają standardowe procedury, dlatego elementy na nich prezentowane mogą różnić się od zakupionego produktu.
- Podczas montażu produktu przy użyciu wkrętów nie należy korzystać z substancji takich, jak oleje czy smary. (Może to spowodować uszkodzenie produktu.)
- Użycie zbyt dużej siły podczas dokręcania wkrętów może spowodować uszkodzenie monitora. Spowodowane w ten sposób uszkodzenia nie są objęte gwarancją.
- Nie wolno przenosić monitora w pozycji odwróconej, trzymając go jedynie za podstawę, Ponieważ może on wypaść z podstawy i spowodować obrażenia ciała.
- Nie wolno dotykać ekranu monitora podczas unoszenia lub przenoszenia urządzenia. Siła wywierana na ekran monitora może spowodować jego uszkodzenie.

# **a** UWAGA

- Poszczególne elementy zestawu mogą wyglądać inaczej niż przedstawiono na poniższym rysunku.
- Wszystkie informacie dotyczące produktu zawarte w tej instrukcji obsługi, w tym także dane techniczne, mogą zostać zmienione w celu poprawy jakości produktu, bez powiadomienia.
- Dodatkowe akcesoria są dostępne w sklepach ze sprzętem elektronicznym i za pośrednictwem stron internetowych. Informacje na ich temat można także uzyskać od sprzedawcy, u którego zakupiono produkt.
- Przewód zasilający dołączony do zestawu może być różny w zależności od regionu.

# **Obsługiwane sterowniki i oprogramowanie**

Najnowszą wersję tego oprogramowania można zainstalować, korzystając z płyty CD znajdującej się w zestawie, lub pobrać z witryny firmy LGE (*www.lg.com*).

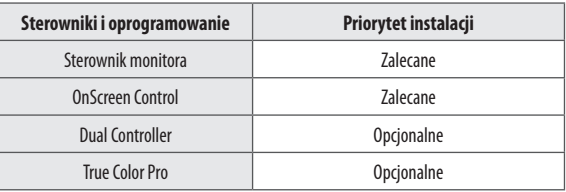

# **Opis produktu i przycisków**

**Przycisk joysticka** 

#### **Korzystanie z przycisku joysticka**

Naciskając przycisk joysticka lub poruszając go palcem w lewo/prawo/górę/dół, można z łatwością sterować funkcjami monitora.

#### **Podstawowe funkcje**

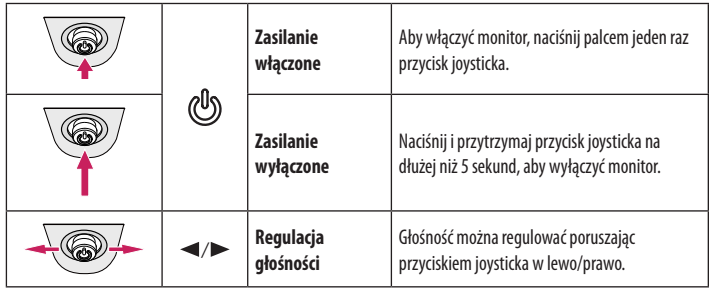

# *<u>O* UWAGA</u>

• Przycisk joysticka znajduje się u dołu monitora.

# **Przenoszenie i podnoszenie monitora**

Podczas przenoszenia lub podnoszenia monitora należy przestrzegać poniższych instrukcji. Pomogą one uniknąć jego zarysowania lub uszkodzenia, a także zapewnić bezpieczny transport niezależnie od kształtu i rozmiaru urządzenia.

- Przed przeniesieniem monitora zaleca się umieszczenie go w oryginalnym kartonie lub opakowaniu.
- Przed przeniesieniem lub uniesieniem monitora należy odłączyć przewód zasilający i wszystkie inne przewody.
- Monitor należy chwycić mocno u dołu i z boku obudowy. Nie należy chwytać monitora za sam panel.
- Monitor należy trzymać ekranem na zewnątrz, aby zmniejszyć ryzyko jego zarysowania.
- Podczas transportu monitora należy chronić go przed wstrząsami i drganiami.
- Podczas transportu monitor należy trzymać w pozycji pionowej nie wolno obracać go ani pochylać na bok.

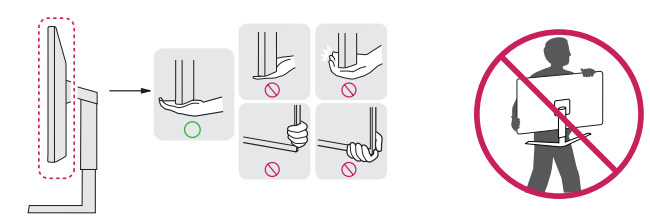

# **PRZESTROGA**

- Należy w miarę możliwości unikać dotykania ekranu monitora.
- *-* Niezastosowanie się do tego zalecenia może spowodować uszkodzenie powłoki ekranu albo niektórych pikseli służących do generowania obrazu.
- W przypadku korzystania z panelu monitora bez przymocowanej stopki podstawy używanie przycisku joysticka, znajdującego się na monitorze, może przyczynić się do zachwiania stabilności i upadku monitora, co może spowodować uszkodzenie urządzenia i zranić osoby znajdujące się w pobliżu. Dodatkowo przycisk joysticka może w takich warunkach nie działać prawidłowo.

# POLSKI 5**POLSKI**

#### **Montaż na płaskiej powierzchni**

• Podnieś monitor i umieść go na płaskiej powierzchni w pozycji pionowej. Monitor należy ustawić w odległości co najmniej 100 mm od ściany, aby zapewnić właściwą wentylację.

# 100 mm 100 mm 100 mm 100 mm

# **PRZESTROGA**

- Przed rozpoczęciem przenoszenia lub montażu monitora należy odłączyć go od zasilania. Istnieje ryzyko porażenia prądem elektrycznym.
- Należy użyć przewodu zasilającego, który został dostarczony w pakiecie razem z produktem. Przewód ten należy podłączyć do uziemionego gniazdka elektrycznego.
- W przypadku, gdy potrzebny jest dodatkowy przewód, należy zakupić go u lokalnego sprzedawcy lub udać się do najbliższego sklepu ze sprzętem elektronicznym.

# **Regulacja wysokości podstawy**

- 1 Ustaw monitor umieszczony na stopce podstawy w pozycji pionowej.
- 2 W sposób zdecydowany uchwyć monitor obiema rękoma i dokonaj regulacji.

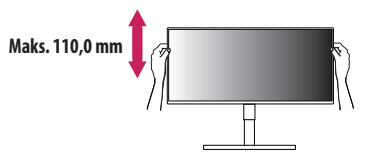

# **A** OSTRZEŻENIE

• Podczas regulacji wysokości ekranu nie należy umieszczać rąk na nóżce podstawy. Zapobiegnie to urazom palców.

# **Regulacja kąta**

- 1 Ustaw monitor umieszczony na stopce podstawy w pozycji pionowej.
- 2 Dostosuj kąt nachylenia ekranu.

Aby zapewnić sobie wygodę korzystania z urządzenia, można regulować kąt nachylenia ekranu w przód lub tył w zakresie od -5° do 15°.

# **A** OSTRZEŻENIE

- Aby uniknąć urazów palców podczas regulacji kąta nachylenia ekranu, nie należy trzymać dolnej części obudowy monitora w sposób przedstawiony poniżej.
- Podczas regulacji kąta nachylenia monitora nie należy dotykać ani naciskać obszaru ekranu.

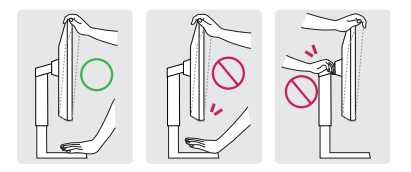

#### **Korzystanie z blokady Kensington**

Złącze systemu zabezpieczającego Kensington znajduje się u dołu monitora.

Więcej informacji dotyczących instalacji oraz korzystania z blokady znajduje się w instrukcji obsługi blokady Kensington oraz na stronie internetowej dostępnej pod adresem *http://www.kensington.com*. Przymocuj monitor do stołu za pomocą kabla systemu zabezpieczającego Kensington.

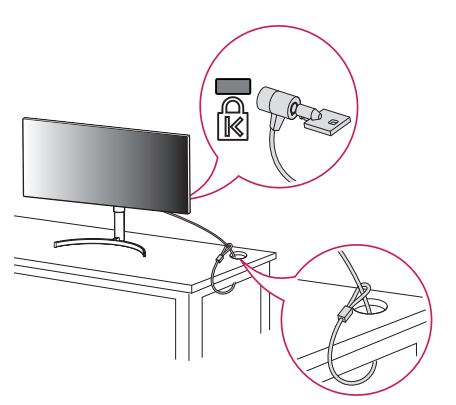

# *<u>O* UWAGA</u>

• System zabezpieczający Kensington jest wyposażeniem dodatkowym. Dodatkowe akcesoria można nabyć w większości sklepów z artykułami komputerowymi.

# **Montaż płyty montażowej**

Monitor odpowiada specyfikacjom dotyczącym płyty montażowej oraz innych zgodnych urządzeń.

# *<u>A* UWAGA</u>

- Płyta montażowa jest sprzedawana oddzielnie.
- Więcej informacji na temat montażu znajduje się w instrukcji montażu płyty.
- Podczas montażu płyty nie należy stosować zbyt dużej siły, ponieważ może to spowodować uszkodzenie ekranu.
- Przed umieszczeniem monitora w uchwycie ściennym należy zdemontować podstawę, wykonując czynności wymagane do jej zamocowania w odwrotnej kolejności.

# **Montaż na ścianie**

Monitor należy zamontować w odległości co najmniej 100 mm od ściany oraz pozostawić po obu jego stronach wolną przestrzeń (co najmniej 100 mm), aby zapewnić właściwą wentylację. Szczegółowe instrukcje dotyczące montażu można uzyskać u sprzedawcy. Informacje na temat montażu i ustawiania uchwytu ściennego o regulowanym nachyleniu można również znaleźć w dołączonej do niego instrukcji.

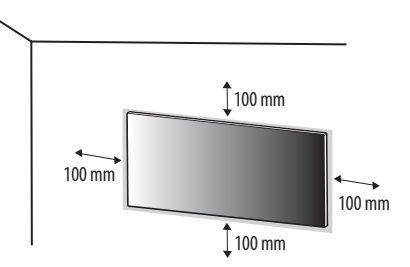

POLSKI

Aby zamontować monitor na ścianie, należy przykręcić uchwyt ścienny (opcjonalny) do tyłu monitora. Uchwyt ścienny musi być prawidłowo przymocowany do monitora i do ściany.

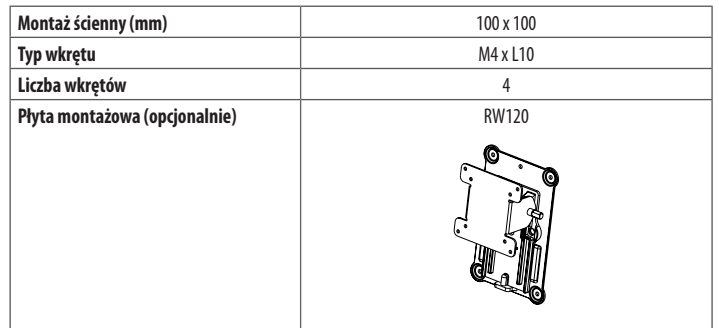

# **A** UWAGA

- Wkręty, które nie spełniają wymagań standardu VESA, mogą uszkodzić urządzenie i spowodować upadek monitora. Firma LG Electronics nie odpowiada za jakiekolwiek wypadki związane z użyciem wkrętów niezgodnych ze standardem VESA.
- W skład zestawu do montażu ściennego wchodzi instrukcja montażu i wszystkie niezbędne części.
- Uchwyt ścienny jest wyposażeniem dodatkowym. Dodatkowe akcesoria można nabyć u lokalnego sprzedawcy.
- Długość wkrętu może być różna w zależności od modelu uchwytu ściennego. Użycie wkrętów dłuższych od standardowych może spowodować powstanie uszkodzeń wewnątrz produktu.
- Więcej informacji można znaleźć w instrukcji obsługi uchwytu ściennego.

# **PRZESTROGA**

- Przed rozpoczęciem przenoszenia lub montażu monitora należy odłączyć przewód zasilający, aby uniknąć porażania prądem.
- W przypadku montażu monitora na suficie lub pochylonej ścianie może on spaść, powodując obrażenia ciała u osób znajdujących się w pobliżu. Do montażu należy użyć uchwytu ściennego dopuszczonego przez firmę LG do użytku z danym modelem urządzenia. W razie potrzeby należy skonsultować się z lokalnym sprzedawcą lub technikiem.
- Użycie zbyt dużej siły podczas dokręcania wkrętów może spowodować uszkodzenie monitora. Spowodowane w ten sposób uszkodzenia nie są objęte gwarancją.
- Zaleca się korzystanie z uchwytu ściennego i wkrętów zgodnych ze standardem VESA. Uszkodzenia wynikłe z użycia nieprawidłowych akcesoriów lub niewłaściwego wykorzystania akcesoriów nie są objęte gwarancją.
- Długość każdego zamontowanego wkrętu, mierzona z tyłu monitora, powinna wynosić nie więcej niż 8 mm.

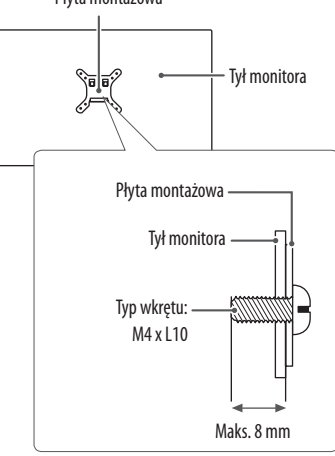

#### Płyta montażowa

# <span id="page-7-0"></span>**KORZYSTANIE Z FUNKCJI MONITORA**

- Produkt przedstawiony na ilustracjach w tej instrukcji może się różnić wyglądem od zakupionego przez użytkownika.
- Naciśnij przycisk joysticka, wybierz kolejno **Ustawienia Źródło**, a następnie wybierz sygnał źródłowy.

# **PRZESTROGA**

- Nie wolno zbyt długo naciskać ekranu monitora. Może to spowodować zniekształcenie obrazu.
- Nie wolno wyświetlać na ekranie nieruchomych obrazów przez dłuższy czas. Może to spowodować wypalenie się obrazu na ekranie. W miarę możliwości należy korzystać z komputerowego wygaszacza ekranu.
- Podłączając przewód zasilający do gniazdka sieciowego, należy skorzystać z przedłużacza z uziemieniem (3 otwory) lub gniazdka z uziemieniem.
- W niskiej temperaturze otoczenia ekran może migotać po włączeniu. To normalne zjawisko.
- Na ekranie mogą czasami pojawiać się czerwone, zielone lub niebieskie kropki. To normalne zjawisko.

# **Podłączanie do komputera**

- Ten monitor obsługuje funkcje Plug and Play\*.
- \* Plug and Play: Funkcja, która umożliwia dodanie urządzenia do komputera bez konieczności przeprowadzania ponownej konfiguracji komputera i ręcznej instalacji dodatkowych sterowników.

# **Połączenie HDMI**

To połączenie umożliwia przesyłanie cyfrowych sygnałów audio i wideo z komputera do monitora.

# **PRZESTROGA**

- W przypadku korzystania z przewodu DVI–HDMI / DP (DisplayPort) HDMI mogą występować problemy ze zgodnością.
- Należy korzystać z certyfikowanego przewodu z logo HDMI. W przypadku używania niecertyfikowanego przewodu HDMI może wystąpić problem z wyświetlaniem obrazu lub błąd połączenia.
- Zalecane typy przewodu HDMI
	- Przewód High-Speed HDMI°/<sup>™</sup>
	- *-* Przewód High-Speed HDMI® / TM z obsługą sieci Ethernet

# **Połączenie DisplayPort**

To połączenie umożliwia przesyłanie cyfrowych sygnałów audio i wideo z komputera do monitora.

# **a** UWAGA

- Sygnał wideo lub audio może nie być dostępny w zależności od wersji portów DP (DisplayPort) komputera.
- Użyj przewodu DisplayPort dołączonego do produktu. W przeciwnym razie urządzenie może nie działać prawidłowo.
- W przypadku korzystania z karty graficznej ze złączem Mini DisplayPort zaleca się użycie przewodu Mini DP–DP (Mini DisplayPort – DisplayPort) lub przejściówki do łączenia przewodu DisplayPort1.4. (Do nabycia oddzielnie)

# Korzystanie ze złacza Thunderbolt™ 3 ( 4 )

Za pomocą portu Thunderbolt<sup>TM</sup> 3 ( $\angle$ ) do monitora można podłączyć wyświetlacz o wysokiej rozdzielczości lub urządzenie do przechowywania danych o wysokiej wydajności.

# **A** UWAGA

- Maksymalna szybkość transmisji danych każdego portu wynosi 40 Gb/s.
- Należy użyć certyfikowanego przewodu Thunderbolt<sup>™</sup> 3 ( $\mathcal I$ ). W przeciwnym razie urządzenie może nie działać prawidłowo.
- Złącze Thunderbolt<sup>™</sup> 3 ( $\angle$ ) jest obsługiwane w takich środowiskach jak Windows 10 i Mac OS.
- Urządzenia Mac mogą nie obsługiwać zalecanej rozdzielczości lub niektórych funkcji.

# **Podłączanie urządzeń audio-wideo**

# **Połączenie HDMI**

Połączenie HDMI umożliwia przesyłanie cyfrowych sygnałów audio i wideo z urządzenia audio-wideo do monitora.

# **a** UWAGA

- W przypadku korzystania z przewodu DVI–HDMI / DP (DisplayPort) HDMI mogą występować problemy ze zgodnością.
- Należy korzystać z certyfikowanego przewodu z logo HDMI. W przypadku używania niecertyfikowanego przewodu HDMI może wystąpić problem z wyświetlaniem obrazu lub błąd połączenia.
- Zalecane typy przewodu HDMI
- Przewód High-Speed HDMI°/™
- *-* Przewód High-Speed HDMI® / TM z obsługą sieci Ethernet

# **Podłączanie urządzeń peryferyjnych**

# **Podłączanie urządzeń USB**

Port USB produktu działa jako koncentrator USB.

# *<u>O* UWAGA</u>

- Zalecane jest zainstalowanie wszystkich aktualizacji systemu Windows przed podłączeniem produktu do komputera, aby system był aktualny.
- Urządzenia peryferyjne są do nabycia osobno.
- Do portu USB można podłączyć klawiaturę, mysz lub urządzenie USB.
- Szybkość ładowania zależy od ładowanego urządzenia.

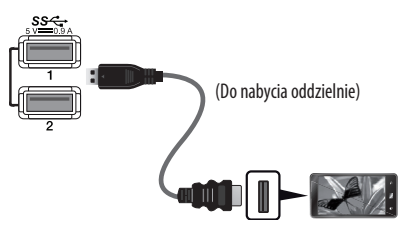

# **PRZESTROGA**

- Uwagi dotyczące korzystania z urządzeń USB
	- *-* Urządzenia pamięci masowej USB z zainstalowanym programem do automatycznego rozpoznawania lub wykorzystujące własny sterownik mogą nie być obsługiwane.
	- *-* Niektóre urządzenia USB mogą nie być obsługiwane lub mogą nie działać prawidłowo.
	- *-* Zaleca się stosowanie koncentratora USB lub dysku twardego USB z własnym zasilaniem (jeśli zasilanie będzie niewystarczające, (Jeśli zasilanie będzie niewystarczające, urządzenie pamięci masowej USB może nie zostać prawidłowo wykryte).

#### **Przypadek 1: Złącze Thunderbolt™ 3 ( 4)**

Obsługa urządzenia peryferyjnego podłączonego do portu USB IN może odbywać się za pośrednictwem komputera.

W przypadku zmiany źródła w menu w trakcie, gdy urządzenie podłączone jest do portu Thunderbolt $\mathbb{M}$  3 ( $\neq$ ), urządzenie podłączone do portu USB może nie działać prawidłowo.

#### **[Aby skorzystać z kabla Thunderbolt]**

Aby korzystać z połączenia USB 3.0, podłącz przewód Thunderbolt monitora do komputera.

Wybierz w menu **USB Upstream** dostępnym po przejściu do menu **Ogólne** ustawienie **USB-C**.

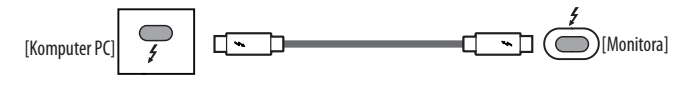

#### **Przypadek 2: Złącze HDMI/DP (DisplayPort)**

Obsługa urządzenia peryferyjnego podłączonego do portu USB IN może odbywać się za pośrednictwem komputera.

#### **[Aby skorzystać z kabla USB C–A]**

Aby korzystać z połączenia USB 3.0, podłącz przewód USB C-A monitora do komputera.

Wybierz w menu **USB Upstream** dostępnym po przejściu do menu **Ogólne** ustawienie **USB-C**.

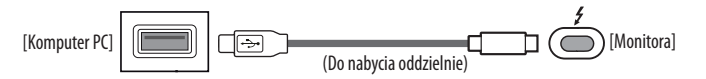

#### **[Aby skorzystać z kabla USB A–B]**

Aby korzystać z połączenia USB 2.0, podłącz kabel USB A-B monitora do komputera.

Wybierz w menu **USB Upstream** dostępnym po przejściu do menu **Ogólne** ustawienie **USB-B**.

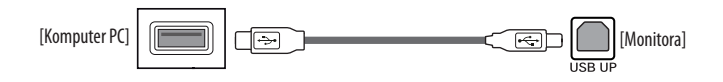

**Podłączanie słuchawek**

Urządzenia peryferyjne można podłączać do monitora za pomocą portu słuchawek.

# *<u>OD UWAGA</u>*

- Urządzenia peryferyjne są do nabycia osobno.
- W zależności od ustawień dźwięku wybranych w komputerze oraz w urządzeniu zewnętrznym możliwość korzystania ze słuchawek oraz głośnika może być ograniczona.
- W przypadku korzystania ze słuchawek z wtykiem kątowym mogą występować problemy z podłączaniem innych urządzeń zewnętrznych do monitora. Dlatego zaleca się korzystanie ze słuchawek z wtykiem prostym.

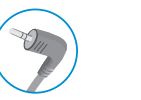

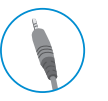

Wtyk kątowy **Prosty** 

(zalecany)

# <span id="page-10-0"></span>**USTAWIENIA UŻYTKOWNIKA**

# **A** UWAGA

• Menu ekranowe monitora użytkownika może się nieco różnić od przedstawionego w tej instrukcji.

# **Aktywacja menu głównego**

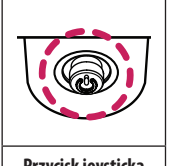

Naciśnij przycisk joysticka u dołu monitora.

2 Przesuwaj joystick w górę/dół oraz w prawo/lewo, aby wybrać poszczególne opcje.

3 Naciśnij jeszcze raz przycisk joysticka, aby wyjść z menu głównego.

**Przycisk joysticka**

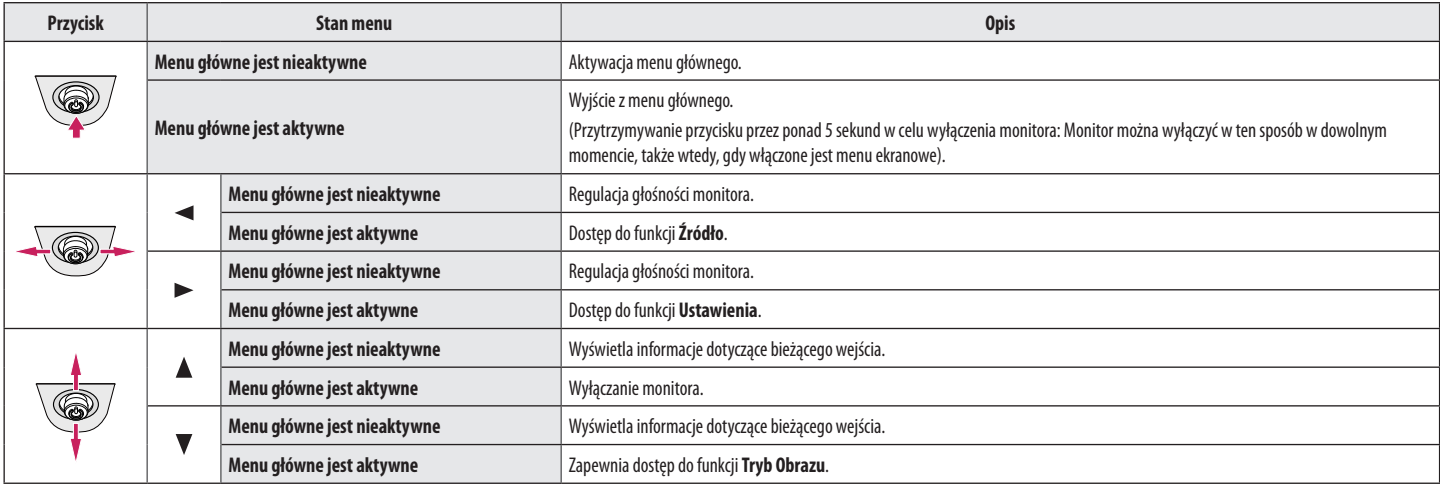

#### **Funkcje menu głównego**

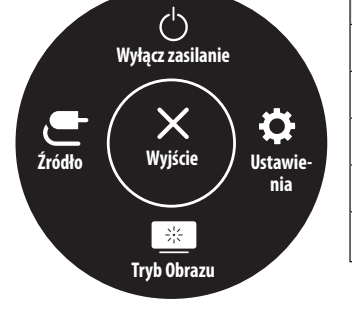

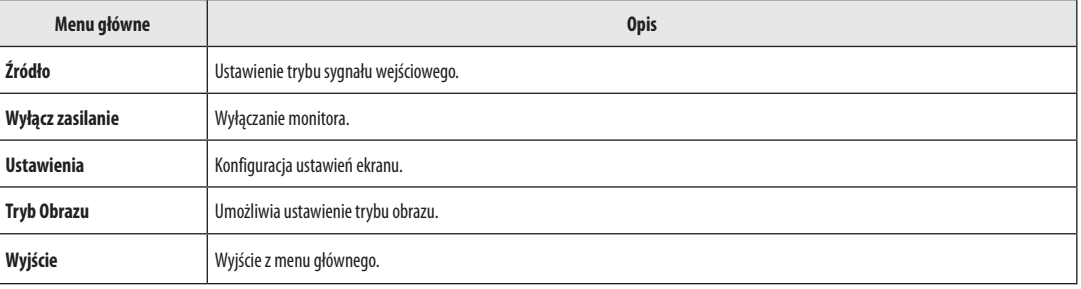

#### **Ustawienia w menu**

- 1 Aby wyświetlić menu ekranowe, naciśnij przycisk joysticka u dołu monitora, a następnie przejdź do **Ustawienia**.
- 2 Przesuwaj joystick w górę/dół oraz w prawo/lewo, aby wybrać poszczególne opcje.
- 3 Aby powrócić do wyższego poziomu menu lub ustawić inne pozycje menu, przesuń przycisk joysticka w stronę strzałki <lub naciśnij joystick ( $\mathcal{O}_2$ ).

萘

4 Jeśli chcesz wyjść z menu ekranowego, przesuwaj joystick w stronę strzałki <do momentu wyjścia z menu.

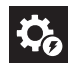

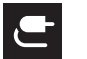

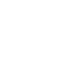

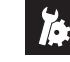

**Szybkie Ustawienia Źródło Obraz Ogólne**

#### *<u>O* UWAGA</u>

- $\cdot$   $\bullet$  : Wł.
- $\cdot$   $\bullet$  : Wył.

# **Szybkie Ustawienia**

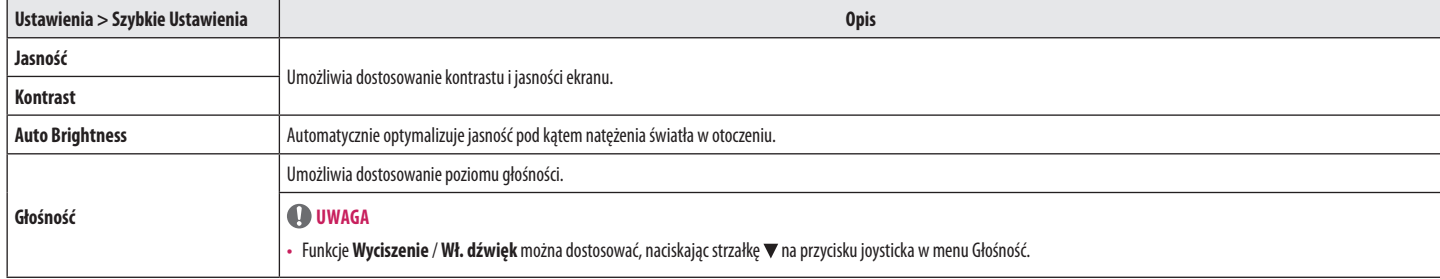

# **Źródło**

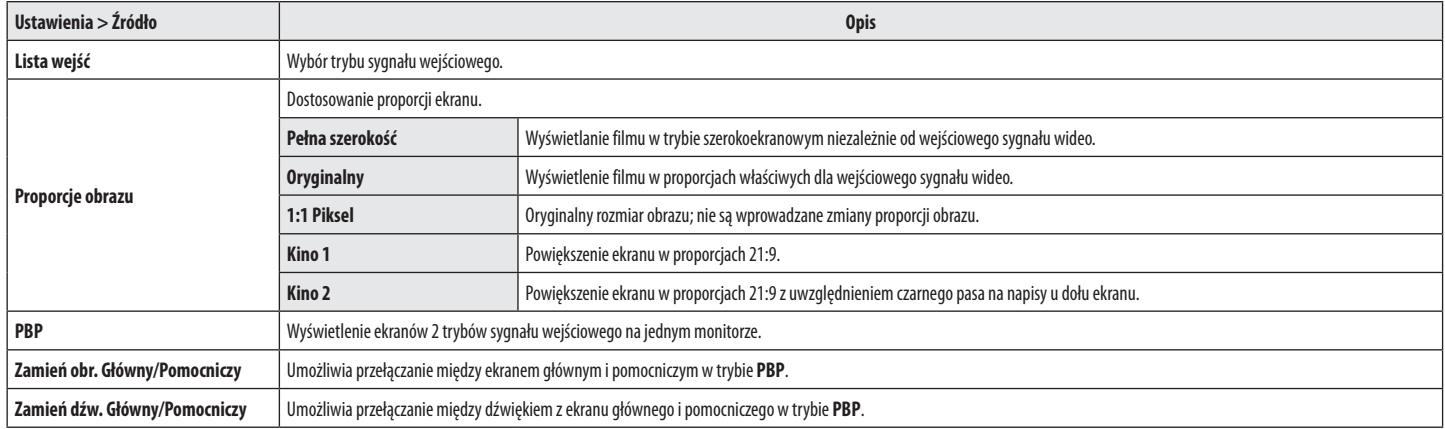

**POLSKI** 13**POLSKI**

### **[PBP]**

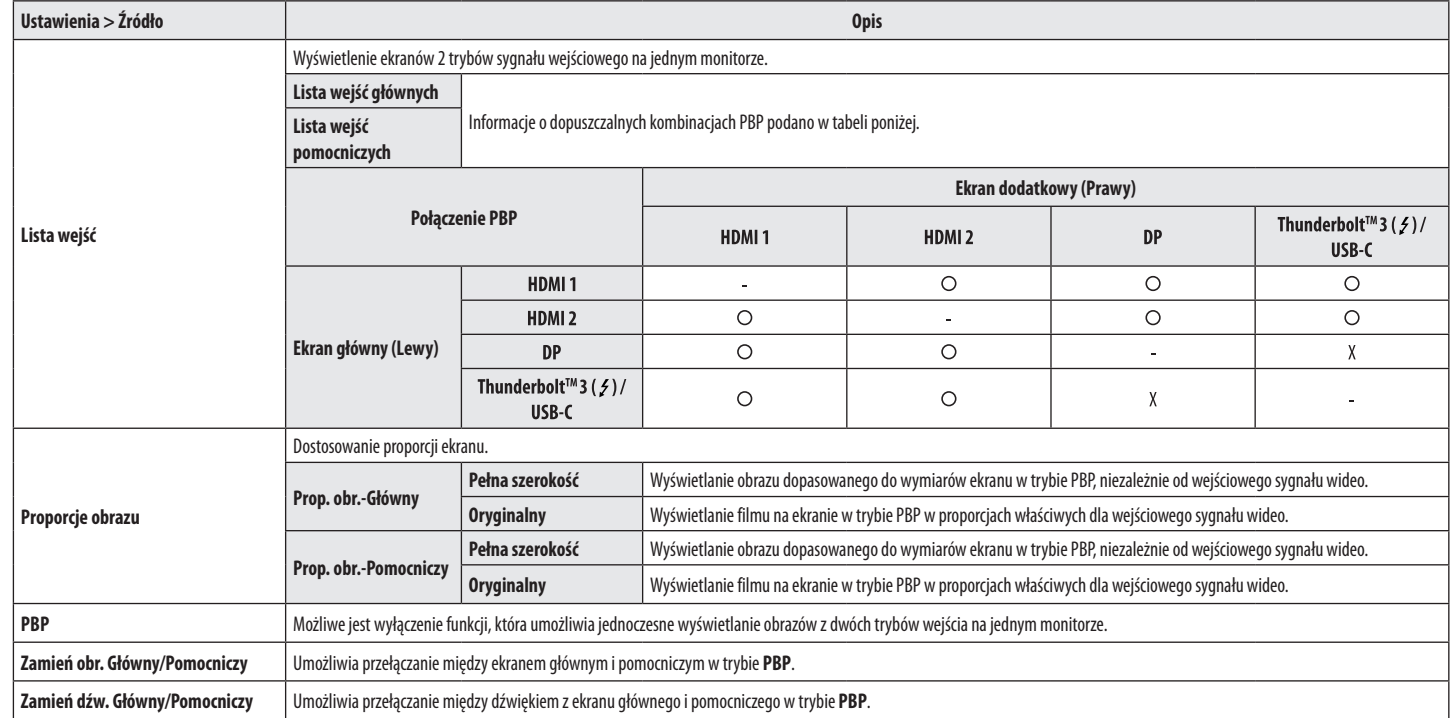

**POLSKI** 

# **Obraz**

# **UWAGA**

• Możliwe do skonfigurowania ustawienie opcji **Tryb Obrazu** zależy od sygnału wejściowego.

# **[Tryb obrazu w przypadku sygnału SDR (nie HDR)]**

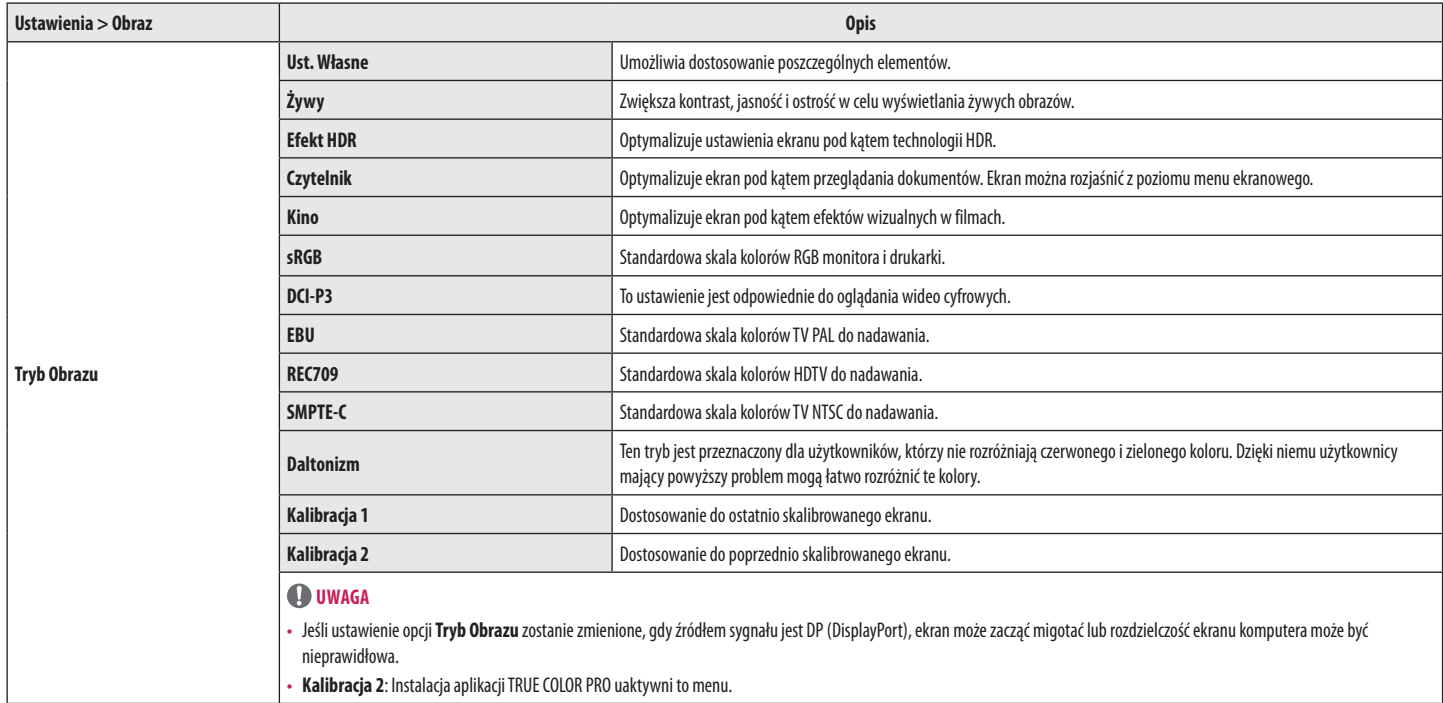

### **[Tryb obrazu w przypadku sygnału HDR]**

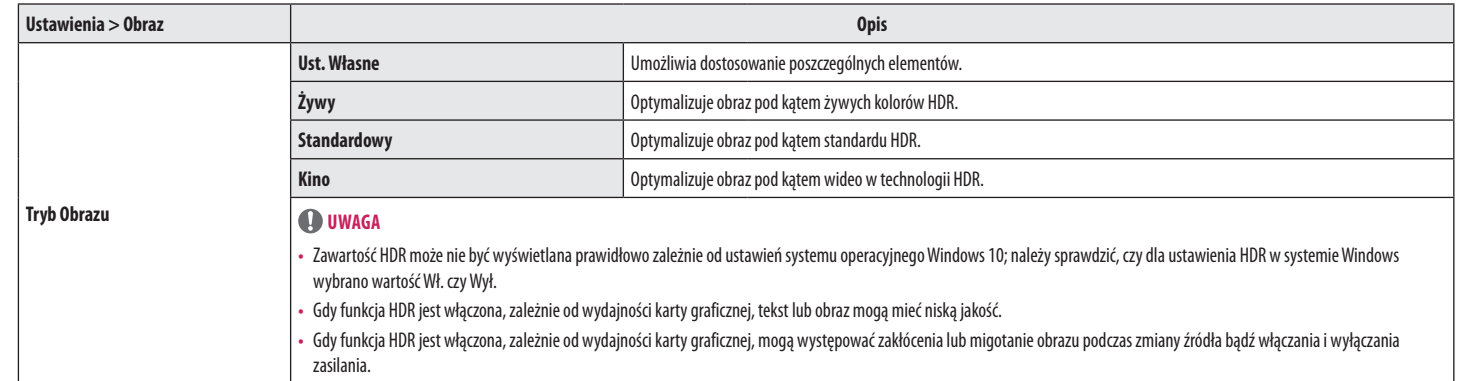

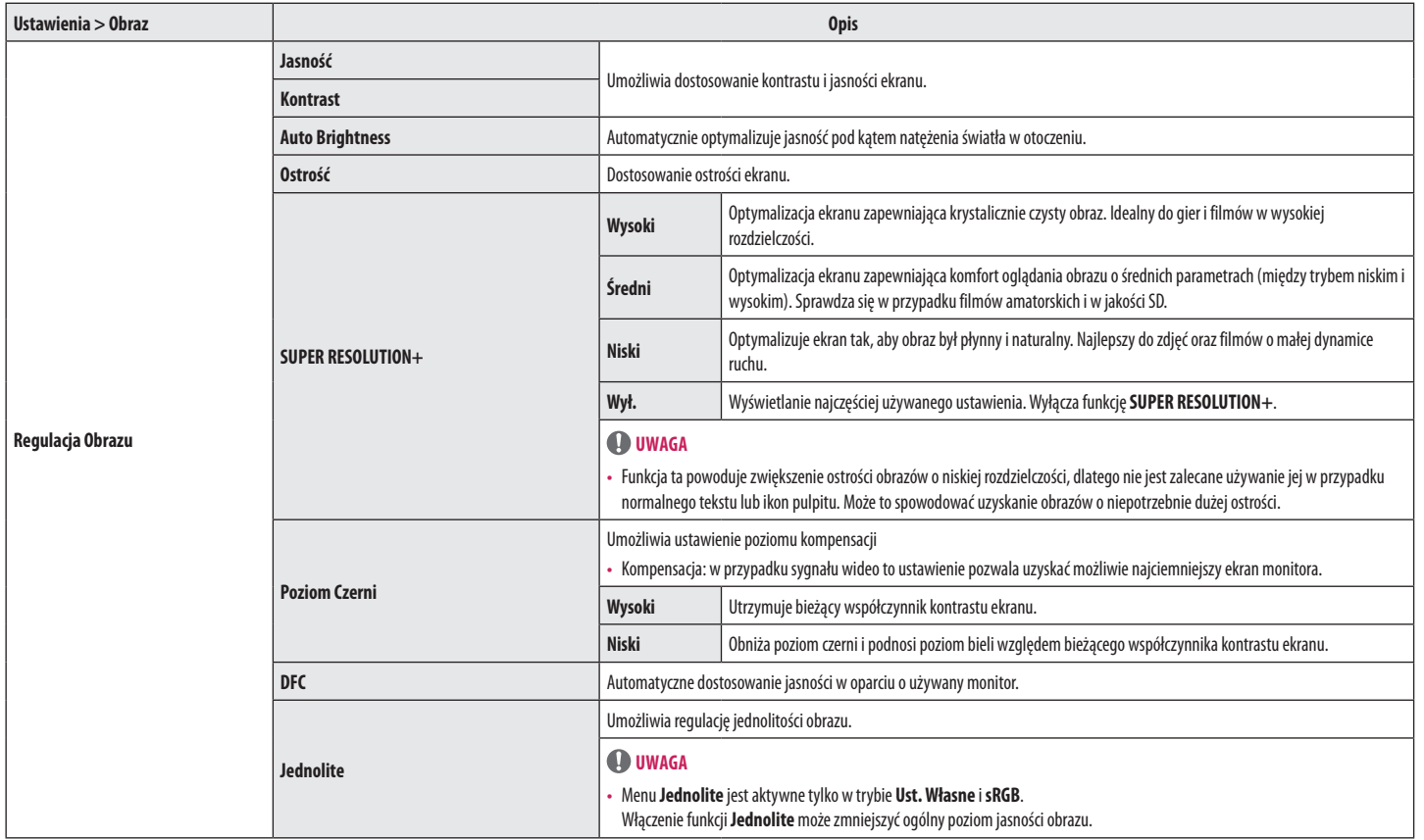

**POLSKI** 17**POLSKI**

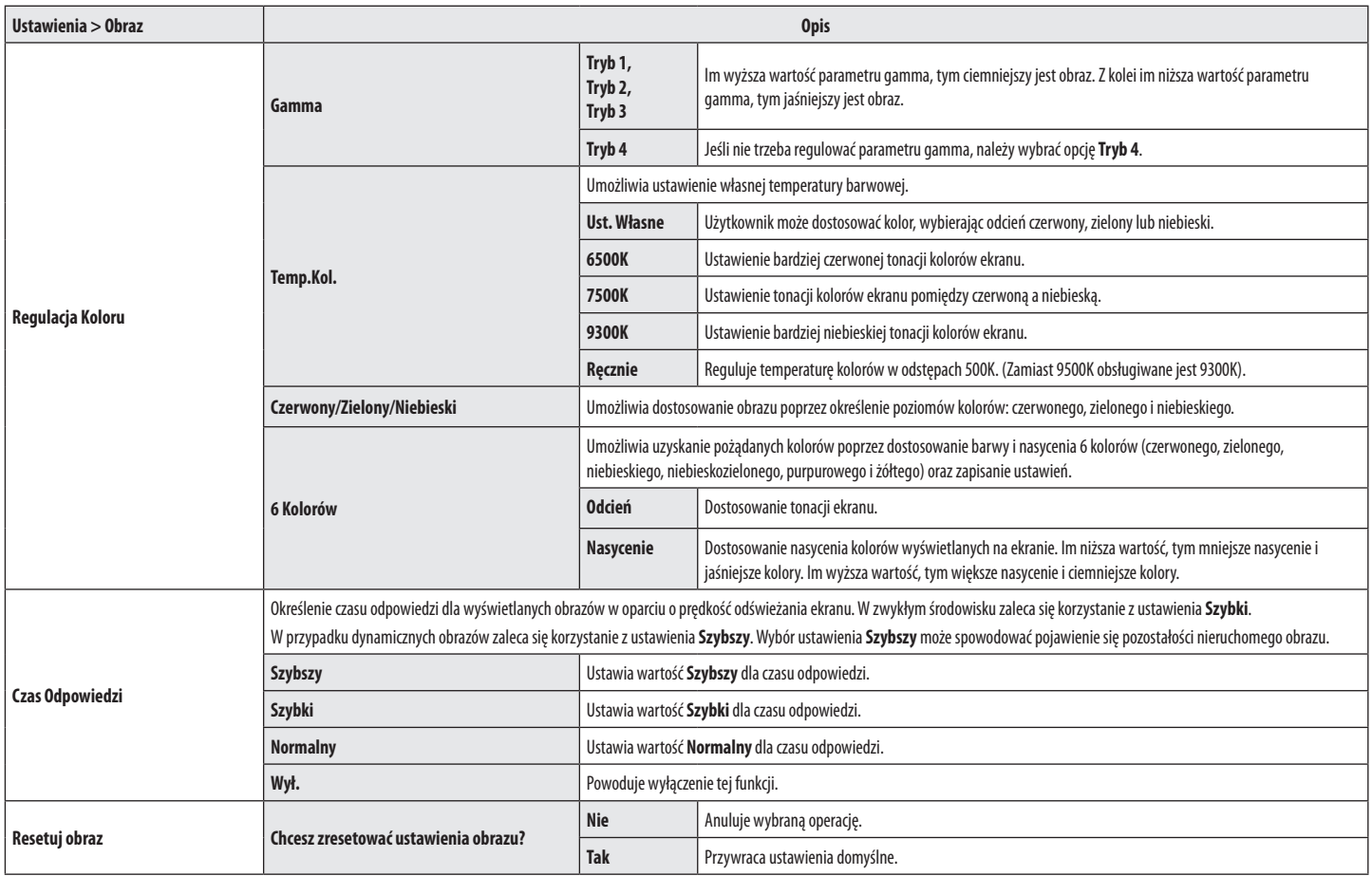

# **Ogólne**

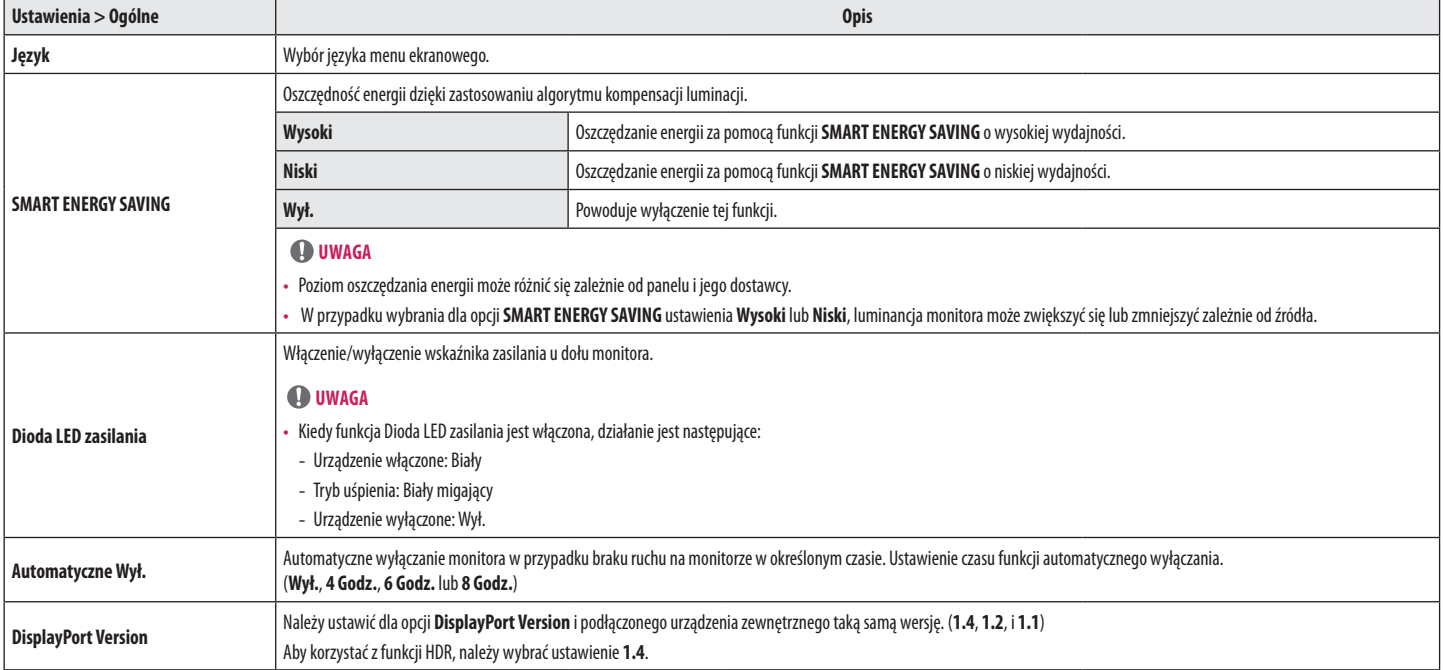

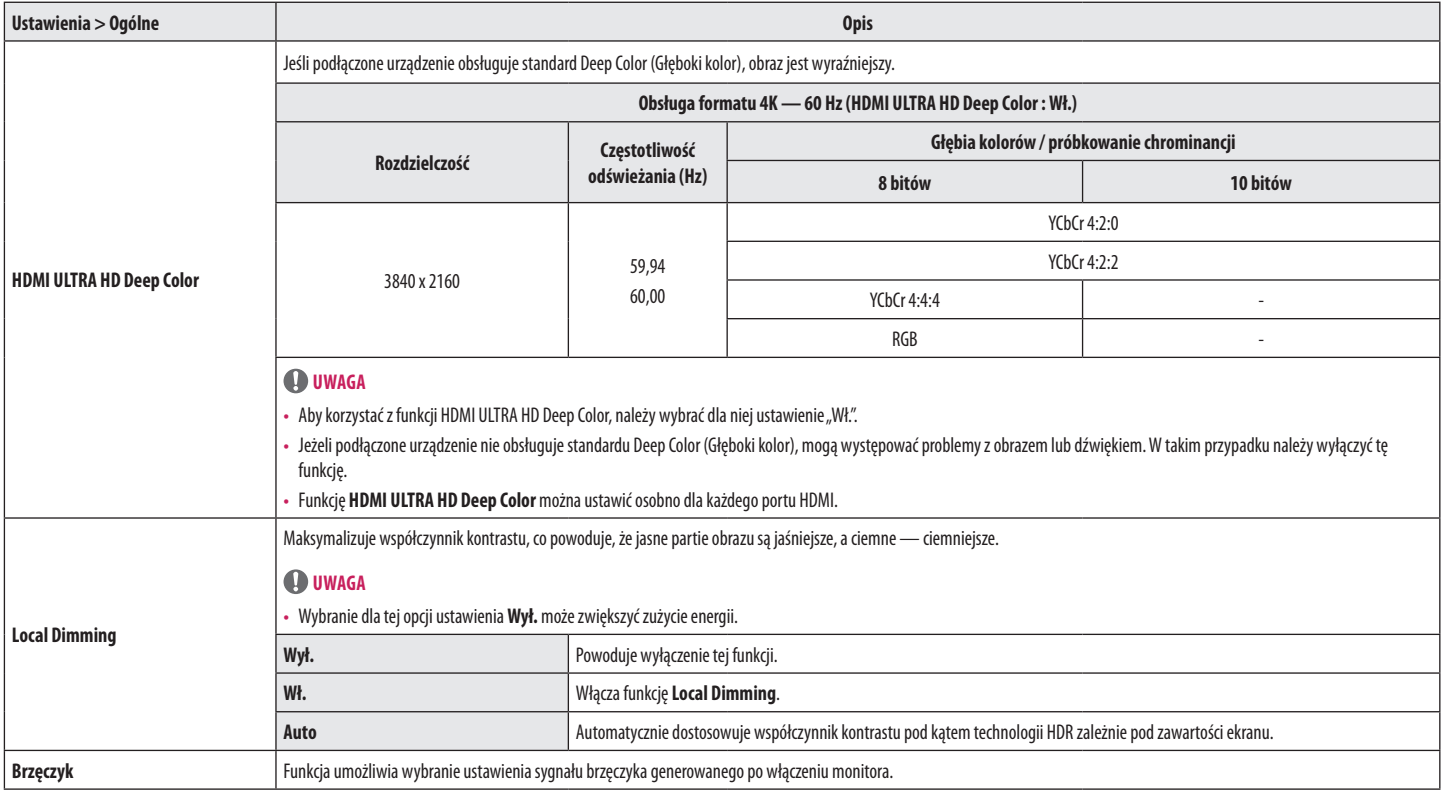

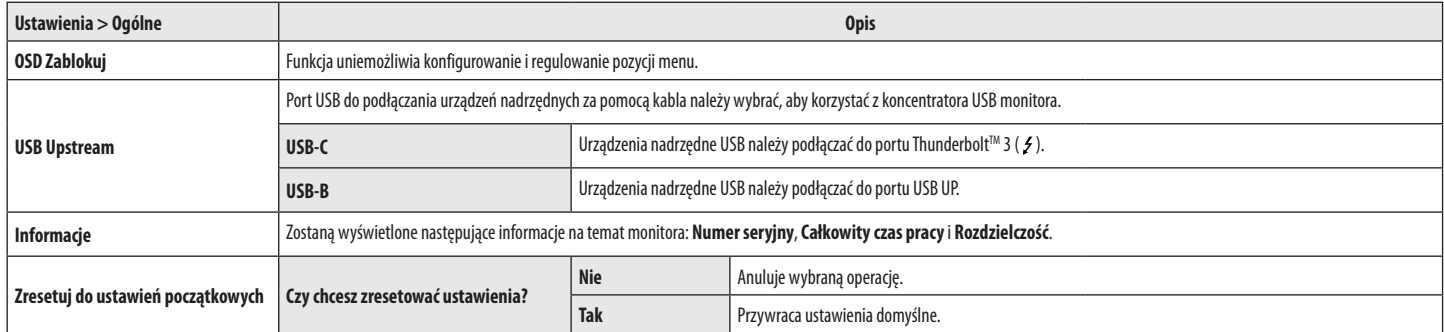

# <span id="page-21-0"></span>**ROZWIAZYWANIE PROBLEMÓW**

 $\Gamma$ 

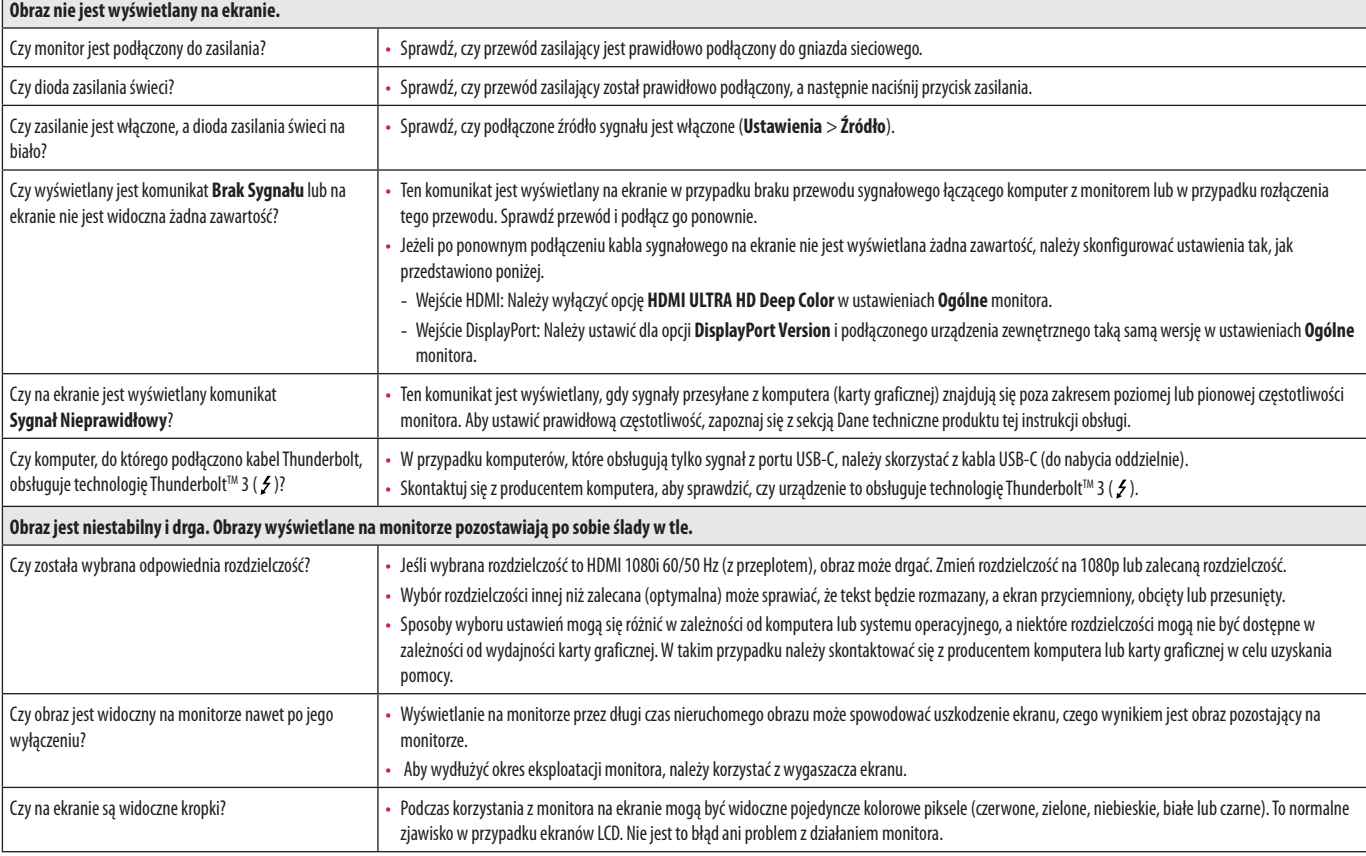

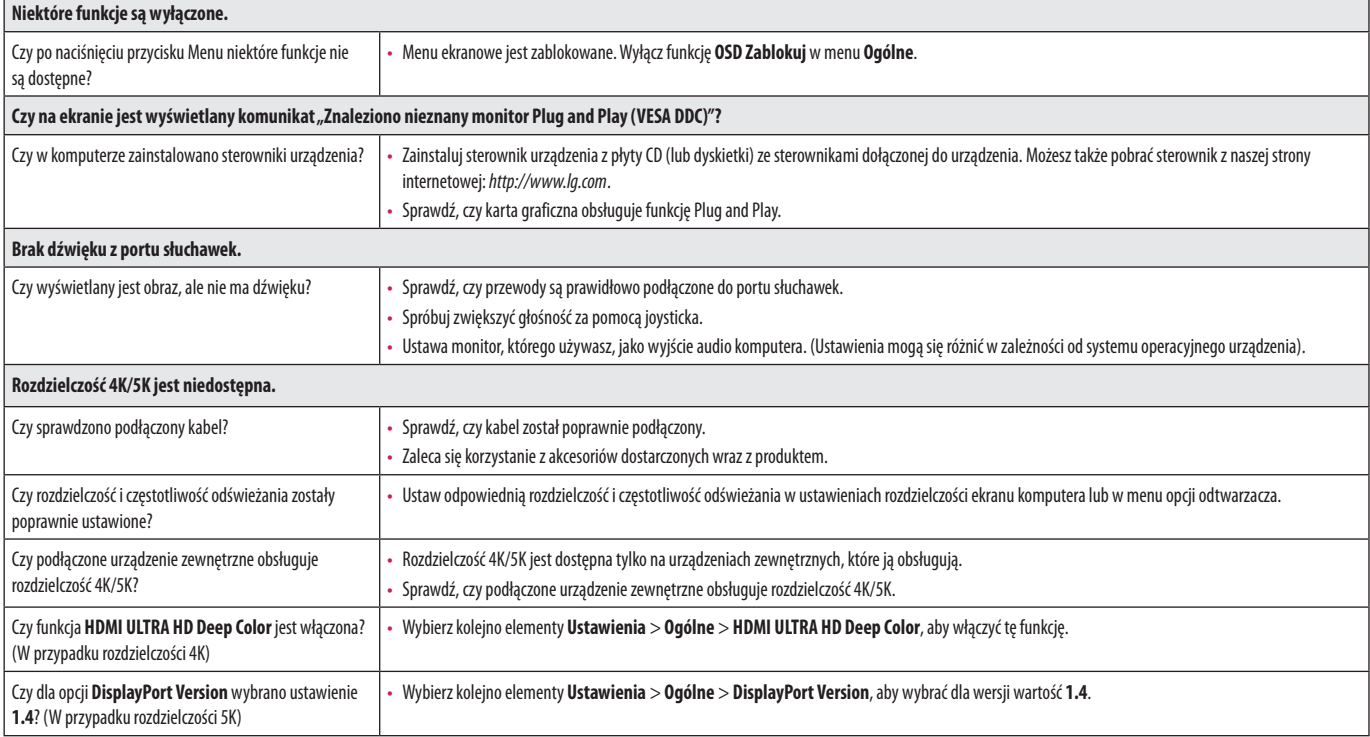

# <span id="page-23-0"></span>**DANE TECHNICZNE PRODUKTU**

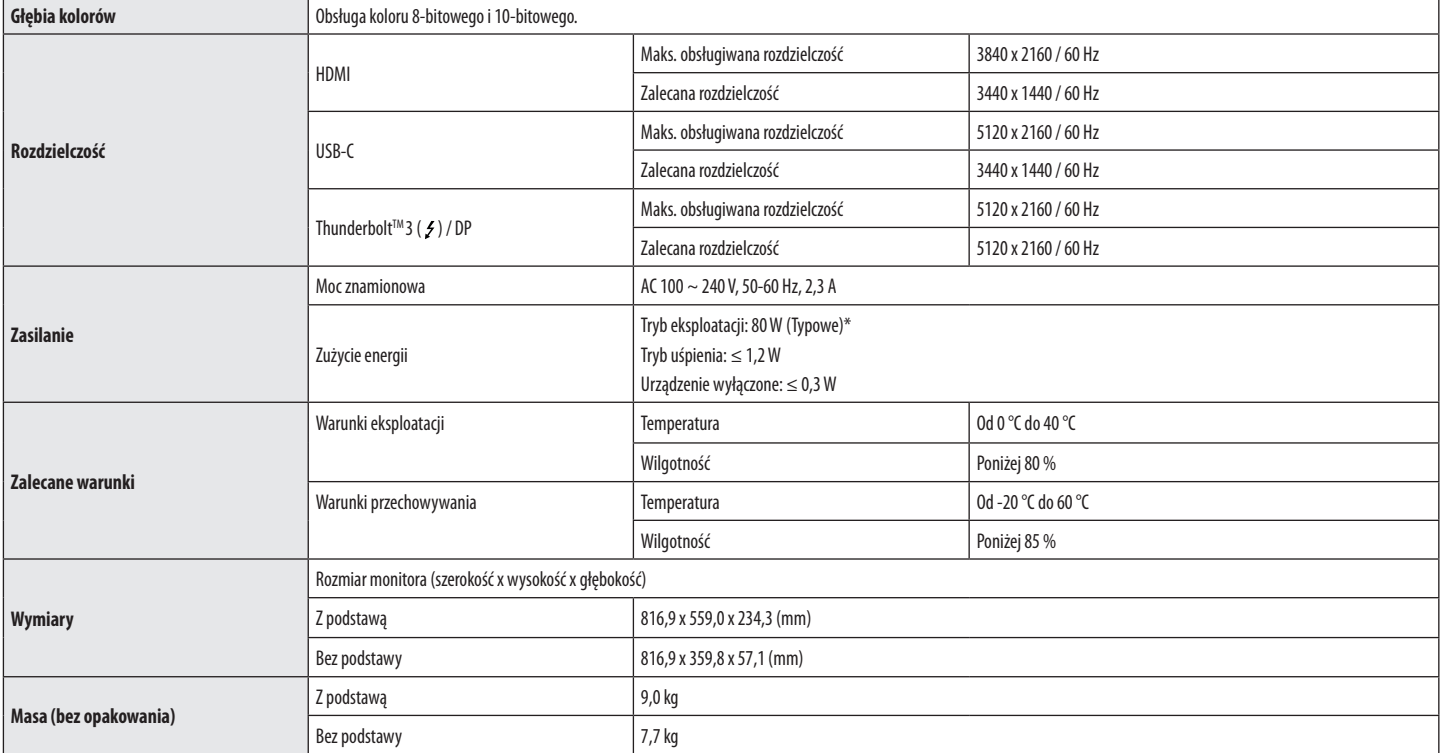

Dane techniczne mogą zostać zmienione bez wcześniejszego powiadomienia.

\* Wartość zużycia energii w Trybie eksploatacji mierzona jest pod kątem standardu testowego LGE. (Wzorzec Biel w trybie pełnoekranowym, maksymalna rozdzielczość)

\* Poziom zużycia energii może się różnić w zależności od warunków eksploatacji i ustawień monitora.

# **Fabryczny tryb obsługi (Tryby Ustawienia wstępne, PC)**

### **HDMI**

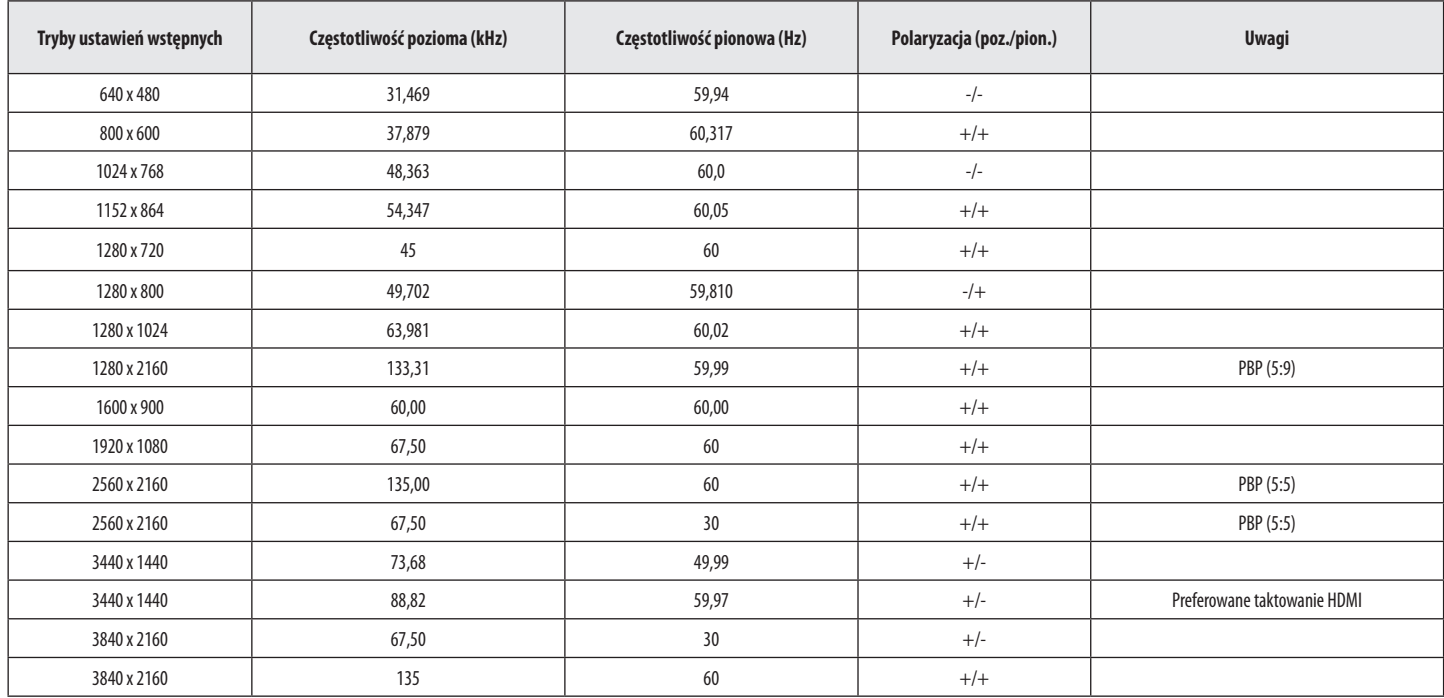

# **USB-C/Thunderbolt™3 ( 2)/DP**

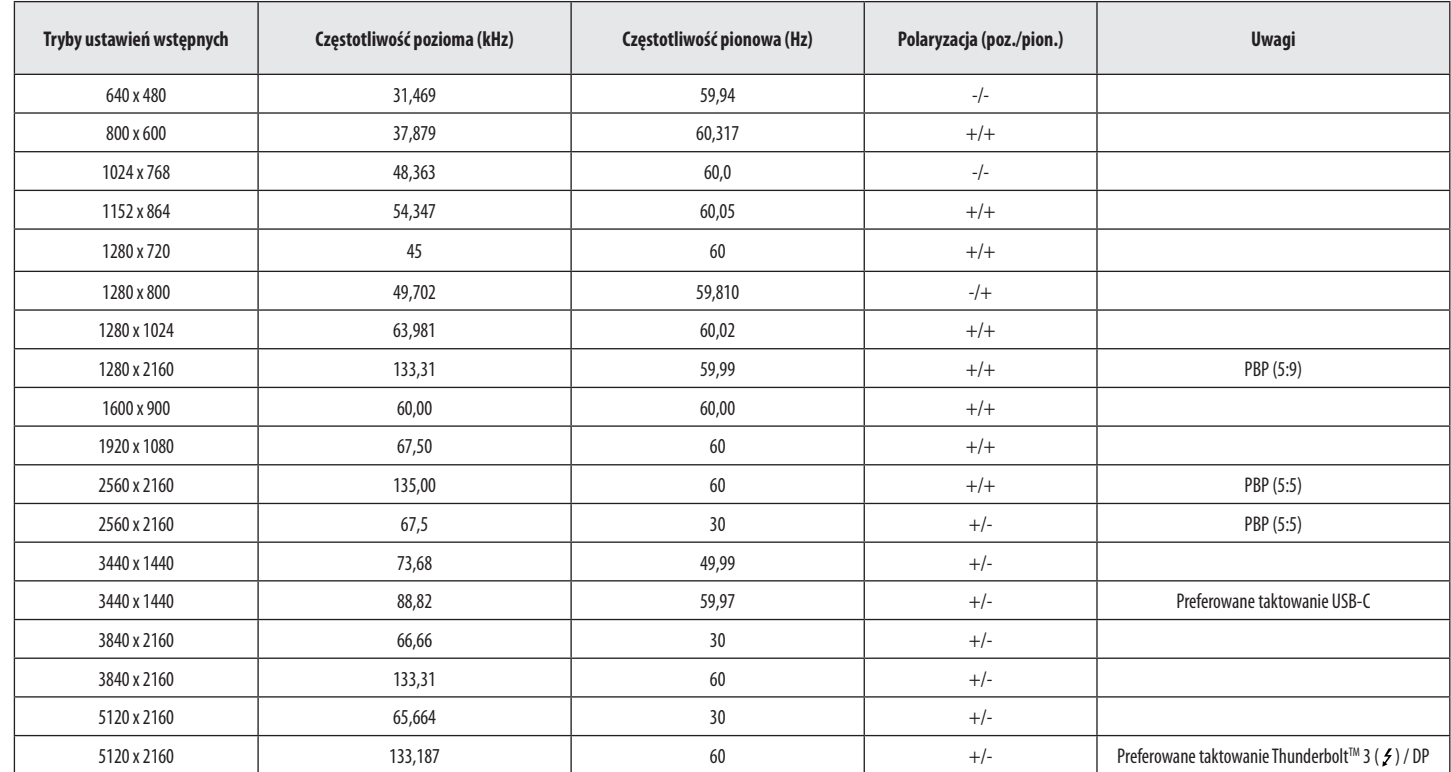

# **Taktowanie HDMI (Wideo)**

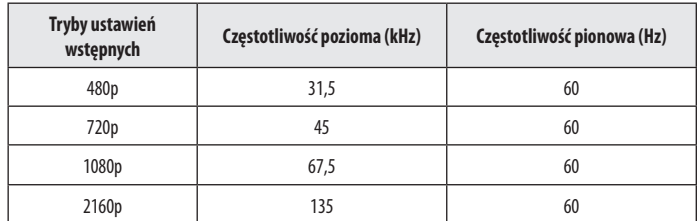

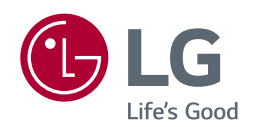

Z urządzenia można korzystać we wszystkich regionach. Należy dokładnie zapoznać się z instrukcją obsługi (na płycie CD) i przechowywać ją w łatwo dostępnym miejscu. Uwaga: etykieta umieszczona na produkcie zawiera informacje dla pracowników pomocy technicznej.

Model **the contract of the contract of the contract of the contract of the contract of the contract of the contract of the contract of the contract of the contract of the contract of the contract of the contract of the con** 

Numer seryjny